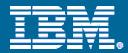

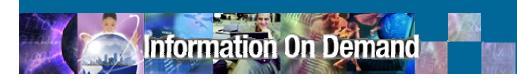

# IMS Database Control Suite v3.2

Improving DBA productivity when managing IMS databases...

Joe Sacco IMS Tools Project Manager

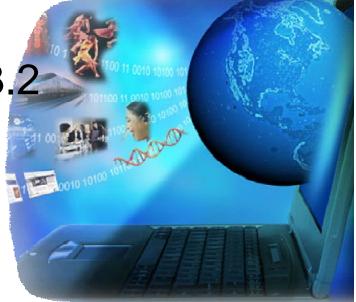

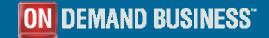

© 2006 IBM Corporation

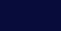

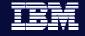

## Doing more with less...

information On Demand

- How are you planning to improve DBA time and effort when managing IMS databases?
  - Do you have fewer people with broader (but less deep) skills that are managing more IMS Databases?
  - Are you moving to or considering the move to a full DBRC Database environment?
  - How do you currently generate production JCL when a new IBM database tool is acquired?
  - Is online DB space management and exception reporting a cumbersome task?
  - Is lack of knowledge of DBRC command syntax hindering you in performing DBRC functions?

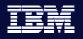

formation On Demand

## Paul, New IMS DBA

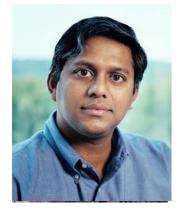

## Profile

Paul is a university new hire with a degree in Computer Science He is not familiar with z/OS, and is just learning about database administration. As a new DBA, Paul assists the experienced DBAs with routine tasks across all of their IMS systems. His primary job is to perform scripted maintenance, monitor the health of the IMS systems, resolve any issues he can and report others he can't.

## **High Priority Tasks**

- Execute backup and other maintenance scripts
- Add storage as needed
- Recover archived data
- Monitor availability, performance, storage and other resource usage
- Troubleshoot basic problems
- Anticipate problems and report them to team lead

## **Pain Points**

- Difficult for him to adapt to working in a mainframe environment
- Lots to learn and dislikes reading complex manuals
- Managing changes and installing new tools requires too many complicated steps
- Identifying all of the related objects impacted by possible fixes or app changes
- Getting attention from DBAs for simple admin tasks

### Goals

- Keep production systems available 24x7
- Identify potential problems before they impact users
- Ensure development and test systems reflect the production data
- Handle more problems independently and offload more work from the experienced DBAs

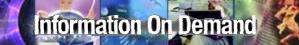

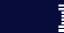

## IBM

# Paul's Pain Points

We'll now take an in depth look at the challenges Paul faces on a daily basis and how the IMS Database Control Suite can help...

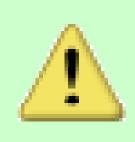

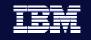

# Set-up

nformation On Demand

- The Control Suite's wizard-like ISPF set-up panels quickly allow you to...
  - Define your IMS environment
  - Identify other IBM IMS Tools the Control Suite should be aware of and use when running jobs
  - Group logically related databases into 'DBDSGRPS' for Control Suite to act on (Batch or ISPF)
  - Define your shop's particular JCL options for the Control Suite to use when building database management jobs such as Backup, Recovery, and Reorgs

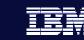

# Setting up new tools...

Paul and his team want database management tools that are easy to install and set up "right out of the box"...they want to be up and running quickly and see the return on investment...time is money!

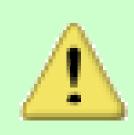

SETUP DEFINE JCL PRMS function for CS ID ALPHA IMS Version 8.1 Command ===>

Press ENTER to continue or END to exit

Panel 1 of 3

| SMS class            |  | <u>1</u>        |
|----------------------|--|-----------------|
| DASD device type     |  | 3390            |
| DASD unit            |  | <u>SYSALLDA</u> |
| TAPE unit            |  | 3480            |
| Tape retention       |  | 21              |
| IMS utility buffers  |  | 50              |
|                      |  | 50              |
| CS loadlib qualifier |  | SIDLLMDO        |

```
(N, 1=storage, 2=mgmt or 3=data)
(3380 or 3390)
(Esoteric name or blank if SMS N)
(Esoteric name)
(Days)
(VSAM)
(OSAM)
(Last qualifier of CS loadlib dsn)
```

Global JCL parameters are set during Control Suite's initial set up...this is a one time step when defining your Control Suite environment

SETUP DEFINE IMS LIBS function for CS ID ALPHA IMS Version 8.1 Command ===>

Press ENTER to continue or END to exit

Panel 2 of 3

| IMS RECON data sets                |                                                                               |
|------------------------------------|-------------------------------------------------------------------------------|
| RECON1 . J849435.TEST8.RECON1      | VOLSER MVSS05                                                                 |
| RECON2 J849435.TEST8.RECON2        | VOLSER . MVSS05                                                               |
| RECON3 J849435.TEST8.RECON3        | VOLSER MVSS05                                                                 |
| IMS system data sets               |                                                                               |
| DBDLIB <u>J849435.TEST8.DBDLIB</u> |                                                                               |
| PSBLIB J849435.TEST8.PSBLIB        |                                                                               |
| SDFSRESL IMSVS.IMS810.SDFSRESL     |                                                                               |
| ACBLIB J849435.IVP.ACBLIB          |                                                                               |
| EXITLIB IMSVS.IMS810.SDFSRESL      |                                                                               |
| DYNLIB J849435.TEST8.DYNLIB        | More DYNLIBs . <u>N</u> Y/N                                                   |
| SDFSMAC IMSBLD.IMS81R.MACLIB       |                                                                               |
| MODBLKS IMSVS.IMSB.MODBLKS         |                                                                               |
| PROCLIB IMSVS.IMS8.PROCLIB         |                                                                               |
| Control                            | ame goes for telling the<br>Suite about your RECON<br>ets and IMS System data |

sets...enter them once and you're good to go!

SETUP DEFINE IMS LIBS function for CS ID ALPHA IMS Version 8.1 Command ===>

. J849435.ALPHA.HISTORY

Press ENTER to continue or END to exit

Data set name

CYLS

VOLSER

Panel 3 of 3

Space Management History Data Set Information

. . 5

The last panel when setting up your environment is where you define the data set used to store your space management history report...a vital key in effective IMS space management.

# Not knowing which DBDs are related

Information On Demand

Paul is still new to the structure of his shop's IMS systems and all of their associated DBDs. When building JCL he often leaves out a related DBD or an index resulting in an incomplete job stream...

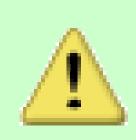

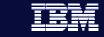

10

IMS DB CONTROL SUITE V3.2 - PK27060Row 1 from 9SETUPCOLLECTfunction for CS ID ALPHA IMS Version 8.1Command ===>

Press END to exit

Enter F string on the ISPF command line to find a DBDSGRP, DBD/DDN/DSN, USER STATUS or Description. Enter F by itself to redisplay the full table.

Select (S) Show expanded DBDSGRP (E) DBDSGRP USER STATUS DESCRIPTION S ALPHA1 Collect successful smpordp1 group J849435 ALPHA2 J849435 Collect successful supp J849435 Collect successful the real smpordp1 q **ALPHA3** ALPHA4 J849435 IC DSN conventions tabs J849435 Collect success BATCH DBD=SMPINVP1 A009G A012G J849435 Collect succes RATCH DBD=SMPPAYP1 J849435 Collect succe A014G TCH DBD=SMPSUPP1 A015G J849435 Collect succ H DBD=SMPTABP1 The Control Suite's Collect function walks \*\*\*\*\*\*\* \*\*\*\*\*\* you through collecting and grouping all related databases into Control Suite 'Groups'...

## IMS DB CONTROL SUITE V3.2 - PK27060 SETUP COLLECT function for CS ID ALPHA IMS Version 8.1 Command ===> Panel 1 of 4 Press ENTER to continue or END to exit. Specify DBD input for DBDSGRP . . ALPHA1 Build DBD list file (Y or N) . <u>Y</u> (Y or N) . . <u>N</u> Check ACBLIB To make things simple, Paul should tell the Control Suite to show him all of his DBDs...from there he can select the ones he wants to group together...

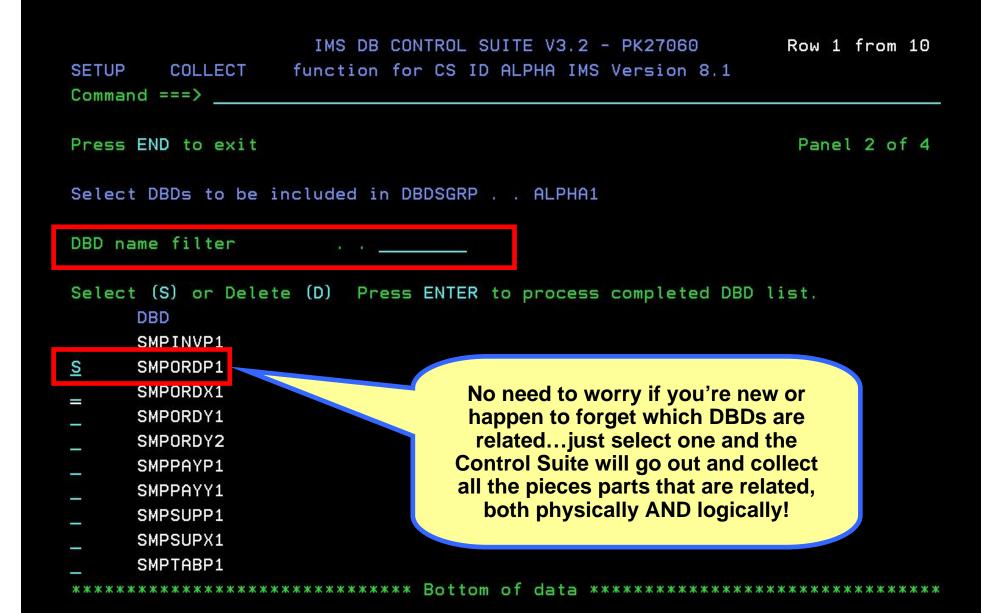

Command ===>

Press END to exit

Panel 2 of 4

Select DBDs to be included in DBDSGRP . .

DBD name filter

Select (S) or Delete (D) Press ENTER to process completed DBD list. DBD

SETUP COLLECT function for CS ID ALPHA IMS Version 8.1

- SMPINVP1
- -
- \_ SMPORDX1
- SMPORDY1
- \_\_\_\_\_SMPORDY2

IDLR410: IDLRBUIL; Accessing RECON1 = J849435.TEST8.RECON1 RECON2 = J849435.TEST8.RECON2 RECON3 = J849435.TEST8.RECON3 As you can see the Control Suite goes out and does all the grouping and double checking for you...so your job streams won't break due to a missing database.

| Press ENTER to continue or END to exit |                 |                         |                      |                                                            |                    |             | Panel                                                     | 3 of 4   |
|----------------------------------------|-----------------|-------------------------|----------------------|------------------------------------------------------------|--------------------|-------------|-----------------------------------------------------------|----------|
| Upda                                   | te DBR          | C opti                  | ons for DBD          | SGRP ALI                                                   | PHA1               |             |                                                           |          |
| SHR                                    | LVL .<br>OVPD . | · <u>N</u>              | (N - lea<br>(N - lea | s to all rou<br>ve as is, 0,<br>ve as is, 0<br>ve as is, 2 | 1, 2, a<br>to 999) | final DBF   | ected!! At this<br>C values car<br>group, e.g. S<br>Level | n be set |
|                                        |                 | C valu<br>(0, 1,<br>GEN |                      | RECOVPD (O                                                 | to 999)            | or GENMAX ( | 2 to 255)                                                 |          |
| LVL                                    | PD              | MAX                     | DBD                  | DDNAME                                                     | PART               | PRIMEDB     | INDEX                                                     | ACTIVE   |
| 3                                      | 6               | 12                      | SMPORDP1             | SMPORD1P                                                   | N/A                | SMPORDP1    | N/A                                                       | 0        |
| 3                                      | 6               | 12                      | SMPORDX1             | SMPORD1X                                                   | N/A                | SMPORDP1    | PRIMARY                                                   | Θ        |
| 3                                      | 6               | 12                      | SMPORDY1             | SMPORD1Y                                                   | N/A                | SMPORDP1    | SECONDARY                                                 | 0        |
| 3                                      | 6               | 12                      | SMPPAYP1             | SMPPAY1P                                                   | N/A                | SMPPAYP1    | N/A                                                       | 0        |
| 3                                      | 6               | 12                      | SMPORDY2             | SMPORD2Y                                                   | N/A                | SMPORDP1    | SECONDARY                                                 | 0        |
| 3                                      | 6               | 12                      | SMPPAYY1             | SMPPAY1Y                                                   | N/A                | SMPPAYP1    | SECONDARY                                                 | Θ        |
| ***                                    | *****           | *****                   | ******               | **** Bottom                                                | of data            | *****       | *****                                                     | ******   |

#### IMS DB CONTROL SUITE V3.2 - PK27060 COLLECT function for CS ID ALPHA IMS Version 8.1 SETUP Command ===>

Press ENTER to continue or END to exit Last panel in function

Specify job card information for jobs built for DBDSGRP . . ALPHA1

- . . //&JOBNAME JOB (J849435, 'IDIA, E241, 090, IDIA'), JONES, REGION=0M, CLASS=A,
- . // USER=J849435,TIME=(5,30),MSGCLASS=H,MSGLEVEL=(1,1),NOTIFY=J849435

11\* . . //\*

> Once a DBDS Group is Collected, a job card must be specified...use your shop's standard job card here, these can be easily changed if need be and DBDS Group settings and job cards can be cloned and used again when defining new groups...

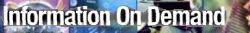

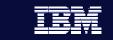

Collecting related DBDs and building JCL is time consuming

Paul's time is at a premium and collecting all of these DBDS groups takes time. He needs a fast and efficient way to collect and load all DBDS groups for his shop.

# IMS DB CONTROL SUITE V3.2 - PK27060 SETUP COLLECT function for CS ID ALPHA IMS Version 8.1 Command ===> TIME. .15:13:14.27 DATE. .2006/08/09 JDTE. .2006.221 Select a DBDSGRP subtask to continue or END to exit Subtask . . 4 1. Collect/update/delete DBDSGRPs and IC naming 2. Collect/update database data set data 3. Update jobcard data only

4. Batch collect DBDSGRPs and jobs for ALL DBDLIB members

If doing Collects via ISPF panels is taking too long, the Control Suite has a newly added batch Collect job that you can run over night to collect all of your DBDS Groups in one fell swoop.

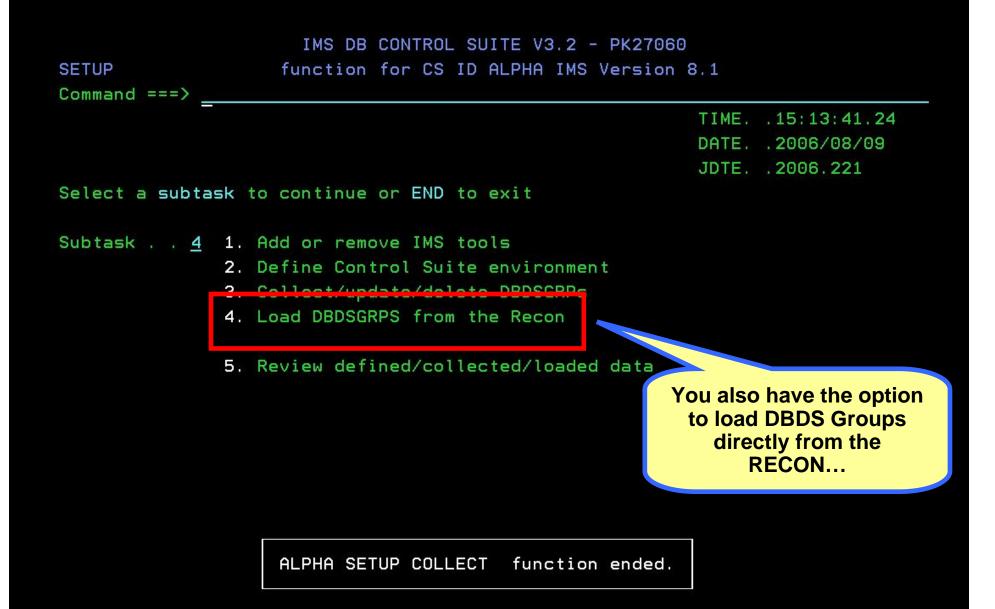

IMS DB CONTROL SUITE V3.2 - PK27060 SETUP LOAD DBDS function for CS ID ALPHA IMS Version 8.1 Command ===> TIME. .15:14:08.09 DATE. .2006/08/09 JDTE. . 2006.221 Select a subtask to continue or END to exit Subtask . . 1 1. Load a DBDSGRP from the Recon 2. Batch load DBDSGRPs from the Recon Again, a batch option is available!

## Information On Demand

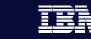

21

## Implementing new tools so they work together

Once other IMS Tools are installed and set up, Paul and his team want to get them to communicate and work together efficiently...he's not interested in jumping around between separate tools...he needs a total SOLUTION...

SETUP IMS TOOLS function for CS ID ALPHA IMS Version 8.1 Command ===>

#### Press ENTER to continue or END to exit

Panel 1 of 2

| Product name                   |  | Load library name or 'N' if not installed |
|--------------------------------|--|-------------------------------------------|
| HPIC/ICE Image Copy Extensions |  | IMSTOOL.HPIC41.FAB.SHPSLMD0               |
| High Performance Unload        |  | IMSTOOL.HPUL.FAB.SHPSLMD0                 |
| High Performance Load          |  | IMSTOOL.HPLD21.FAB.SHPSLMD0               |
| IMS Parallel Reorg             |  | IMSTOOL.IPR21.SHPSLMD0                    |
| HP Prefix Resolution           |  | IMSTOOL.HPPR31.FAB.SHPSLMD0               |
| Index Builder                  |  | IMSTOOL.IB23.IIU.SIIULMOD                 |
| High Performance Ptr Checker   |  | IMSTOOL.HPPC21.HPS.SHPSLMD0               |
| Library Integrity Utilities    |  | DBTMAIN.LIU110.SHPSLMD0                   |
| Fast Path Basic Tools          |  | IMSTOOL.FPBV1R2.D060702.SFABLMD0          |
| Database Recovery Facility     |  | IMSTOOL.DRF31.FRX.SFRXRESL                |
|                                |  |                                           |

Once you point the Control Suite to the other High Performance IMS Tools you own, it will go out and use them when building the appropriate JCL job streams...integration has never been easier!!

| DBDSGR<br>of each<br>SETUP COL help | P you've collect<br>parameter are a |                  |                                          |              |
|-------------------------------------|-------------------------------------|------------------|------------------------------------------|--------------|
| Press ENTER to contin               | o exit                              |                  |                                          | Panel 1 of 3 |
| Specify JCL options for             | DBDS AL                             | PHA1             |                                          |              |
| Image Copy                          |                                     |                  |                                          |              |
| Copy indexes .                      | . <u>Y</u> (Y or N)                 | Concurrent IC    | <u>N</u> ()                              | ( or N)      |
|                                     | . <u>N</u> (Y or N)                 |                  | <u>N</u> ()                              | ( or N)      |
| HPIC/ICE                            |                                     |                  |                                          |              |
| Compress parm .                     | . <u>N</u> (Y or N)                 | Parallel parm    | <u>N</u> ()                              | ( or N)      |
| HASH Check parm .                   | . <u>N</u> (Y or N)                 | Stack parm       |                                          |              |
| Group parm .                        |                                     | DSN naming       | N ()                                     | ( or N)      |
| GRPLIM Count parm .                 |                                     | Virtual Index IC |                                          |              |
| UL TO DOLL                          |                                     |                  | 1 A. A. A. A. A. A. A. A. A. A. A. A. A. |              |
| Pointer Checker                     |                                     |                  |                                          |              |
|                                     | . <u>N</u> (Y or N)                 | PTRCHK parm      | <u>N</u> ()                              | ( or N)      |
| Other options                       |                                     |                  |                                          |              |
| Include batch CCF cmds.             | . N (Y or N)                        |                  |                                          |              |
| Job name prefix .                   |                                     | DBDSGRP title    | smpo                                     | ordp1 group  |

#### IMS DB CONTROL SUITE V3.2 - PK27060 SETUP COLLECT function for CS ID ALPHA IMS Version 8.1 Command ===>

Press ENTER to continue or END to exit.

Panel 2 of 3

Specify JCL options for DBDSGRP . . ALPHA1

Unload options

| Use GDGs   |        |             |    | <u>N</u> (Y or N) |
|------------|--------|-------------|----|-------------------|
| DASD high  | level  | qualifier   |    |                   |
| DASD low   | level  | qualifier   |    |                   |
| Tape vol d | coun t |             |    | (1 to 99)         |
| Tape high  | level  | qualifier   |    |                   |
| Tape low   | level  | qualifier   |    |                   |
| Second cop | y of u | unload file | ₽. | <u>N</u> (Y or N) |
| Low level  | quali  | fier        |    |                   |

| II<br>SETUP COLLECT func<br>Command ===><br>Press ENTER to continue | set on the last panel, again<br>online help is available and<br>these need only be set one |
|---------------------------------------------------------------------|--------------------------------------------------------------------------------------------|
| Specify user GENJCL par                                             | 5 <u>N</u> or N)                                                                           |
| Specify Global Image Co                                             | y Options for DBDSGRP ALPHA1                                                               |
|                                                                     | <u>J849435.ALF1</u>                                                                        |
| Device type                                                         | <u>SYSDA</u> (SYSDA, TAPE, ATL2, other)                                                    |
| Media type                                                          | <u>D</u> (D=DASD, T=Tape)                                                                  |
| Second IC DSNs hlq                                                  |                                                                                            |
| Device type                                                         | (SYSDA, TAPE, ATL2, other)                                                                 |
| Media type                                                          | (D=DASD, T=Tape)                                                                           |
| IC middle qualifiers                                                | <u>2</u> (1=DDN, 2=DBD.DDN)                                                                |
| IC low-level qualifier                                              | <u>KATHLEEN</u> (blank if GDG; name, \$TIME, nn.\$TIME                                     |
| GDG/SMS                                                             | <u>*</u> (G=GDG, *=SMS)                                                                    |
| Tape retention period                                               | <u>99</u> Tape data set vol count                                                          |
|                                                                     |                                                                                            |

Online Image Copy Options . . <u>N</u> (Y OR N - if OIC is going to be used)

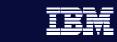

# Running Jobs with the Control Suite

- Once set-up is complete, running all of your database management jobs with the Control Suite is as easy as walking through a few ISPF panels. These jobs include...
  - Backup
  - Recovery
  - Reorganization
  - Space monitoring

# Information On Demand

Paul is new to the mainframe and does not know JCL and control statement syntax. He dislikes reading JCL reference manuals. He needs a tool to generate JCL for him automatically...accurately and quickly.

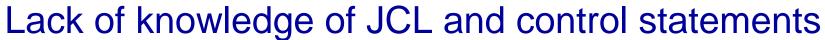

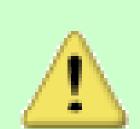

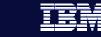

27

#### IMS DB CONTROL SUITE V3.2 - PK27060 for CS ID ALPHA IMS Version 8.1

#### RUN JOBS Command ===>

TIME. .15:14:46.13 DATE. .2006/08/09 JDTE. .2006.221 PRFX. .J849435

#### Select a job list or press END to exit

Job lists . . <u>1</u>

- 1. Backup databases
- 2. Recover databases
- 3. Monitor/Reorganize databases
- 4. Fast Path Support
- 5. Database Recovery Facility
- 6. All jobs

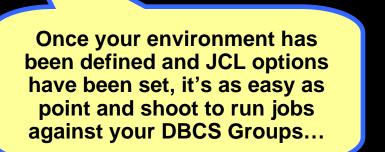

IMS DB CONTROL SUITE V3.2 - PK27060 BACKUP DATABASES function for CS ID ALPHA IMS Version 8.1 Command ===>

Press END to exit

BACKUP

DBDSGRP list

Enter F string on the ISPF command line to find a DBDSGRP, DBD/DDN/DSN, DBTYPE, CUSER or Description. Enter F by itself to redisplay the full table.

Select (S) Expansion of DBDSGRP (E)

|   | DBDSGRP     | CUSER   | DESCRIPTION                                                       |
|---|-------------|---------|-------------------------------------------------------------------|
| S | ALPHA1      | J849435 | smpordp1 group                                                    |
|   | _<br>ALPHA2 |         |                                                                   |
|   | ALPHA3      | J849435 | the real smpordp1 g Paul just selects the group he wants to run a |
| _ | A009G       | J849435 | BATCH DBD=SMPINVP1 job against, Backup in                         |
|   | A012G       | J849435 | BATCH DBD=SMPPAYP1 this case                                      |
| _ | A014G       | J849435 | BATCH DBD=SMPSUPP1                                                |
| - | A015G       | J849435 | BATCH DBD=SMPTABP1                                                |

matches

DB

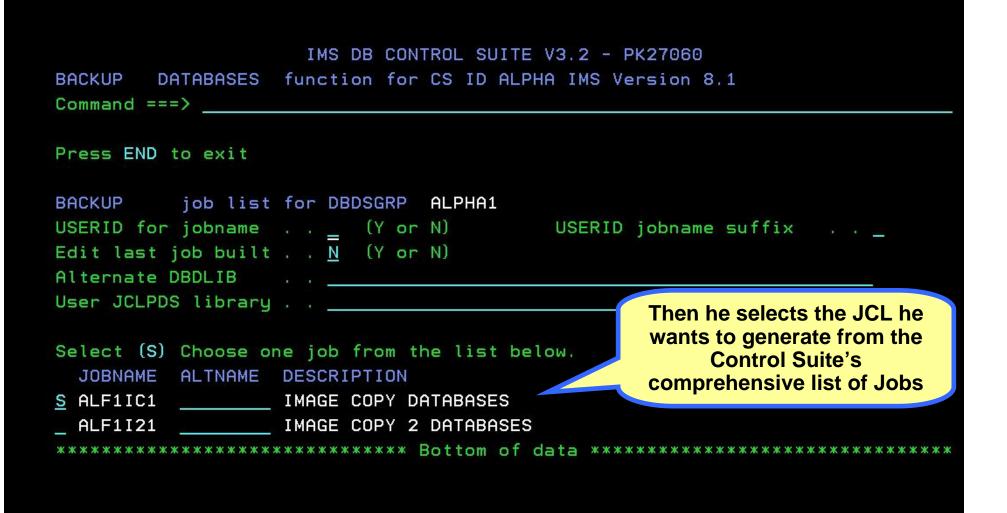

Generating JCL for job ALF1IC1

File Edit Edit\_Settings Menu Utilities Compilers Test Help

```
J849435.D221.JCLOUT2
                                                     Columns 00001 00072
EDIT
Command ===>
                                                        Scroll ===> PAGE
000001 //ALF1IC1 JOB (J849435, 'IDIA, E241, 090, IDIA'), JONES, REGION=OM, CLASS=A,
000002 // USER=J849435, TIME= (5, 30), MSGCLASS=H, MSGLEVEL= (1, 1), NOTIFY=J849435
000003 //*
000004 //*
000005 //*
000006 //*
000007 //* MEMBER=IDLJOBCS
                                                   The Control Suite
000008 //*
                                                generates complete and
000009 //* JOB CREATED ON 2006/08/09 AT 15:16:07.
                                                accurate JCL every time
000010 //*
                                                    using the High
000011 //*MEMBER=IDLICEST
                                                Performance IMS Tools
000012 //*
you already have
000014 //* HPIC/ICE IMAGE COPY STEP
                                                       installed!
000015 //**********************************
000016 //ICESTEP EXEC PGM=FABJMAIN, REGION=OM, COND= (4, LT)
000017 //STEPLIB DD DISP=SHR, DSN=IMSTOOL. HPIC41. FAB. SHPSLMD0
000018 //
                DD DISP=SHR, DSN=IMSVS. IMS810. SDFSRESL
000019 //
                DD DISP=SHR, DSN=IMSTOOL. HPPC21. HPS. SHPSLMD0
```

#### IMS DB CONTROL SUITE V3.2 - PK27060 BACKUP DATABASES function for CS ID ALPHA IMS Version 8.1 Command ===>

Press ENTER to continue or END to exit

Save generated JCL for a single job (optional)

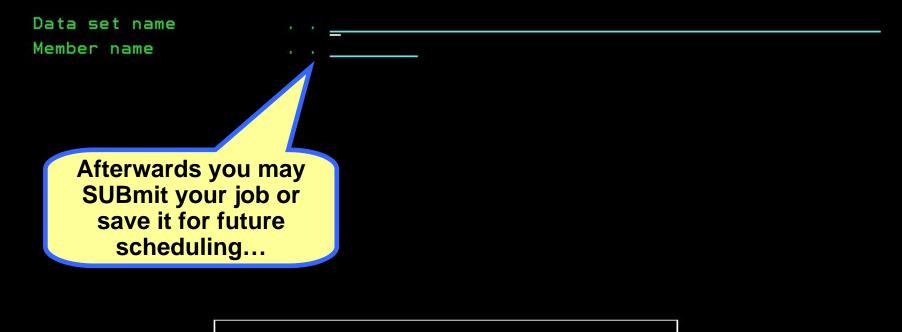

ALPHA BACKUP DATABASES function ended.

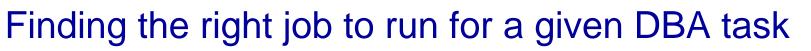

Paul is still learning which jobs are appropriate to run in certain situations...it would make his life easier if he had them categorized and listed in one place for him to choose from...

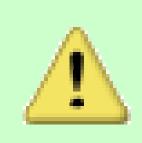

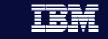

33

#### IMS DB CONTROL SUITE V3.2 - PK27060 RUN JOBS for CS ID ALPHA IMS Version 8.1

RUN JOBS Command ===> \_

> TIME. .15:16:47.38 DATE. .2006/08/09 JDTE. .2006.221 PRFX. .J849435

Select a job list or press END to exit

Job lists . . <u>2</u> 1. Backup databases

- 2. Recover databases
- 3. Monitor/Reorganize databases
- 4. Fast Path Support
- 5. Database Recovery Facility
- 6. All jobs

Control Suite groups all administration jobs it can generate based on function...

ALPHA BACKUP DATABASES ALPHA1 function ended.

|                                                               | IMS DB CONTROL SUITE V3.2 - PK27060<br>function for CS ID ALPHA IMS Version 8.1                                                                                                    | matches |
|---------------------------------------------------------------|----------------------------------------------------------------------------------------------------|---------|
| Press END to exit                                             |                                                                                                    |         |
| USERID for jobname<br>Edit last job built<br>Alternate DBDLIB |                                                                                                    | •••     |
| User JCLPDS library                                           | A CONTRACTOR OF A CONTRACTOR OF |         |

| Select (S) Choose one job from the list below.                      |
|---------------------------------------------------------------------|
| JOBNAME ALTNAME DESCRIPTION                                         |
| _ ALF1RB1 RECOVER ALL DATABASES FROM LATEST IMAGE COPIES            |
| _ ALF1RX1 REBUILD A HIDAM PRIMARY OR ANY DBORG SECONDARY INDEX      |
| _ ALF1RX2 REBUILD INDEX AND IMAGE COPY DATABASE INDEX               |
| _ ALF1RX3 RECOVER MAIN DB AND REBUILD ALL INDEXES, IB(V2.R3)ONLY    |
| _ ALF1RI1 RECOVER A SINGLE DATABASE OR INDEX FROM LATEST IMAGE COPY |
| _ ALF1RI2 RECOVER DB & PRIME IDX/PTR CHK/REBUILD SECONDARIES        |
| **************************************                              |

#### IMS DB CONTROL SUITE V3.2 - PK27060 RUN JOBS for CS ID ALPHA IMS Version 8.1

RUN JOBS Command ===>

> TIME. .15:17:09.82 DATE. .2006/08/09 JDTE. .2006.221 PRFX. .J849435

Select a job list or press END to exit

Job lists . . <u>3</u> 1. Backup databases

- 2. Recover databases
- 3. Monitor/Reorganize databases
- 4. Fast Path Support
- 5. Database Recovery Facility
- 6. All jobs

Paul can use the Space Monitoring features to get a quick report on space usage and decide if a Reorg job is needed...

ALPHA RECOVERY ALPHA1 function ended.

|                     | IMS DB CONTROL SUITE V3.2 - PK27060      |       |              |
|---------------------|------------------------------------------|-------|--------------|
| MONITOR DATABASES   | S function for CS ID ALPHA IMS Version 8 | 3.1   |              |
| Command ===>        |                                          |       |              |
|                     |                                          | TIME. | .15:17:15.06 |
|                     |                                          | DATE. | .2006/08/09  |
|                     |                                          | JDTE. | .2006.221    |
| Select a subtask    | to continue or END to exit               |       |              |
| Subtask <u>1</u> 1. | . Setup monitor criteria                 |       |              |
| 2                   | . Submit monitor job                     |       |              |
| 3.                  | . List monitored databases               |       |              |
| 4                   | . More monitor related jobs              |       |              |

IMS DB CONTROL SUITE V3.2 - PK27060 Invalid value MONITOR SETUP function for CS ID ALPHA IMS Version 8.1

Command ===>

Press END to exit

Threshold Criteria for DBDSGRP . . ALPHA1

| Activate (A | a) or Dead | ctivate | (D)   |     |       |       |      |       |       |       |      |       |       |
|-------------|------------|---------|-------|-----|-------|-------|------|-------|-------|-------|------|-------|-------|
|             | DATABASE-  |         |       | #E  | EXTEN | NTS   | %    | SPACE |       | -%SPL | ITS- | #     | DAYS  |
| DBDNAME     | DDNAME     | DBORG   | ACC   | max | avl   | lst   | free | used  | lst   | CA    | CI   | рс    | reorg |
| A_SMPORDP1  | SMPORD1P   | HIDAM   | OSAM  |     |       |       |      |       |       |       |      |       |       |
| SMPORDX1    | SMPORD1X   | INDEX   | KSDS  |     |       |       |      |       |       |       |      |       |       |
| _ SMPORDY1  | SMPORD1Y   | INDEX   | KSDS  |     |       |       |      | 0.0   | 410:0 |       |      |       |       |
| _ SMPORDY2  | SMPORD2Y   | INDEX   | KSDS  |     |       |       |      |       |       |       |      | ne DE |       |
| _ SMPPAYP1  | SMPPAY1P   | HDAM    | ESDS  |     |       |       |      |       |       |       |      | ored  |       |
| _ SMPPAYY1  | SMPPAY1Y   | INDEX   | KSDS  |     |       |       |      | Ac    |       |       | _    | on th | е     |
| *******     | *******    | ******  | кжжжж | Bot | tom o | of da | ta 🔭 |       | ne    | ext p | anel |       |       |

IMS DB CONTROL SUITE V3.2 - PK27 MONITOR SETUP ALPHA1 function for CS ID ALPHA I Command ===>

...your monitoring criteria is entered.

Press ENTER to continue or END to exit

DBD = SMPORDP1 DDN = SMPORD1P ORG = HIDAM ACCESS = OSAM

Minimum percentage of free space . . . <u>010</u> (0 to 100 or \*) Maximum percentage of used space . . . <u>090</u> (0 to 100 or \*) Data set used last space on volume . . . <u>Y</u> (Y or \*)

Maximum days between pointer checks . . <u>14</u> (O to 99 or \*) Maximum days between reorgs . . . . . . <u>\*</u> (O to 999 or \*)

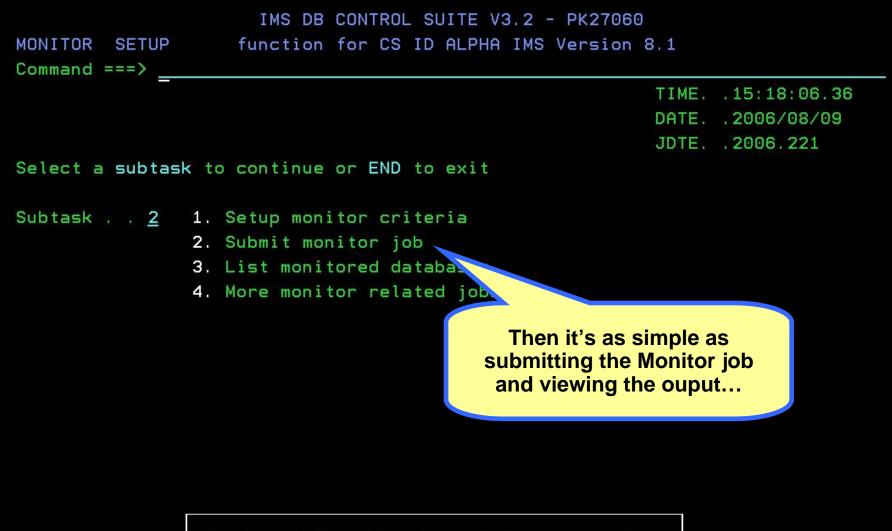

ALPHA MONITOR SETUP ALPHA1 function ended.

| MONITOR SUBMIT<br>Command ===>                                                                           | IMS DB CONTROL SUITE V3.2 - PK27060<br>function for CS ID ALPHA IMS Version 8.1 |
|----------------------------------------------------------------------------------------------------|---------------------------------------------------------------------------------|
| Press END to exit                                                                                        |                                                                                 |
| MONITOR job list<br>USERID for jobname<br>Edit last job built<br>Alternate DBDLIB<br>User JCLPDS library | (Y or N) USERID jobname suffix<br><u>N</u> (Y or N)<br>                         |
| Select (S) Choose or                                                                                     | ne job from the list below.                                                     |
| S ALF1MON                                                                                                | SPACE MONITOR DATABASES                                                         |

Generating JCL for job ALF1MON

### IMS DB CONTROL SUITE V3.2 - PK27060 MONITOR LIST DBS function for CS ID ALPHA IMS Version 8.1 Command ===> TIME. .15:20:44.62 DATE. . 2006/08/09 JDTE. . 2006.221 Select a subtask to continue or END to exit Subtask . . <u>4</u> 1. Setup monitor criteria 2. Submit monitor job 3. List monitored databases 4. More monitor related jobs Other, more sophisticated Monitor/Reorg jobs are available as well under this category... ALPHA MONITOR LIST DBS ALPHA1 function ended.

|         |      |           | IMS DB   | CONTROL | L SUITE V: | 3.2 - PK2 | 27060 | 9 mat | ches |
|---------|------|-----------|----------|---------|------------|-----------|-------|-------|------|
| MONITOR | REL  | JOBS      | function | for CS  | ID ALPHA   | IMS Vers  | ion 8 | . 1   |      |
| Command | ===> | ( <u></u> |          |         |            |           |       |       |      |
|         |      |           |          |         |            |           |       |       |      |

Press END to exit

| MONITOR     | job list  | foi | - DB  | DSGF | Rb | ALPHA1 |        |                |       |
|-------------|-----------|-----|-------|------|----|--------|--------|----------------|-------|
| USERID for  | jobname   |     | 1.120 | (Y   | or | N)     | USERID | jobname suffix | · · · |
| Edit last j | ob built  |     | N     | (Y   | or | N)     |        |                |       |
| Alternate [ | BDLIB     |     |       |      |    |        |        |                |       |
| User JCLPDS | S library |     | -     |      |    |        |        |                |       |

| Select (S) Choose o | ne job from the list below.               |
|---------------------|-------------------------------------------|
| JOBNAME ALTNAME     | DESCRIPTION                               |
| _ ALF1PD1           | POINTER CHECKER FOR DATABASES             |
| _ ALF1PI1           | POINTER CHECKER IMAGE COPIES OF DATABASES |
| _ ALF1RE1           | REORG DATABASES                           |
| _ ALF1REI1          | REORG/IMAGE COPY DATABASES                |
| _ ALF1PR1           | PARALLEL REORG DATABASES                  |
| _ ALF1PRI1          | PARALLEL REORG/IMAGE COPY DATABASES       |
| _ ALF1MON           | SPACE MONITOR DATABASES                   |
| *****               | **************************************    |

\*\*

#### IMS DB CONTROL SUITE V3.2 - PK27060 RUN JOBS for CS ID ALPHA IMS Version 8.1

RUN JOBS Command ===>

> TIME. .15:21:21.51 DATE. .2006/08/09 JDTE. .2006.221 PRFX. .J849435

Select a job list or press END to exit

Job lists . . <u>5</u> 1. Backup databases

- 2. Recover databases
- 3. Monitor/Reorganize databases
- 4. Fast Path Support
- 5. Database Recovery Facility
- 6. All jobs

Version 3.2 of the Control Suite leverages full integration with the IMS Database Recovery Facility...

ALPHA FASTPATH ALPHA1 function ended.

IMS DB CONTROL SUITE V3.2 - PK27060 DRF JOBS DRF function for CS ID ALPHA IMS Version 8.1 9 matches

Command ===>

Press END to exit

| DRF job list for CSI | D | ALPHA     |    |    |    |
|----------------------|---|-----------|----|----|----|
| USEKID for jobname   |   | 2 <u></u> | τY | or | N) |
| Edit last job built  |   | <u>N</u>  | (Y | or | N) |
| Verify data sets     |   | <u>N</u>  | (Y | or | N) |

USERID jobname suffix . . \_

- Select (S) Choose one job from the list below. JOBNAME ALTNAME DESCRIPTION
- \_ DRF1RD1 \_\_\_\_\_\_ RECOVGRP DATABASE RECOVERY FACILITY
- S DRF1RD2 \_\_\_\_\_ DBDSGRP DATABASE RECOVERY FACILITY
- \_ DRF1RD3 \_\_\_\_\_ CAGRP DATABASE RECOVERY FACILITY
- \_ DRF1RD4 \_\_\_\_\_ DB DATABASE RECOVERY FACILITY
- \_ DRF1RD5 \_\_\_\_\_ DBDS DATABASE RECOVERY FACILITY

The full list of DRF jobs is available for Paul to generate and submit for many complicated Recovery scenarios...

\*\*\*\*\*\*

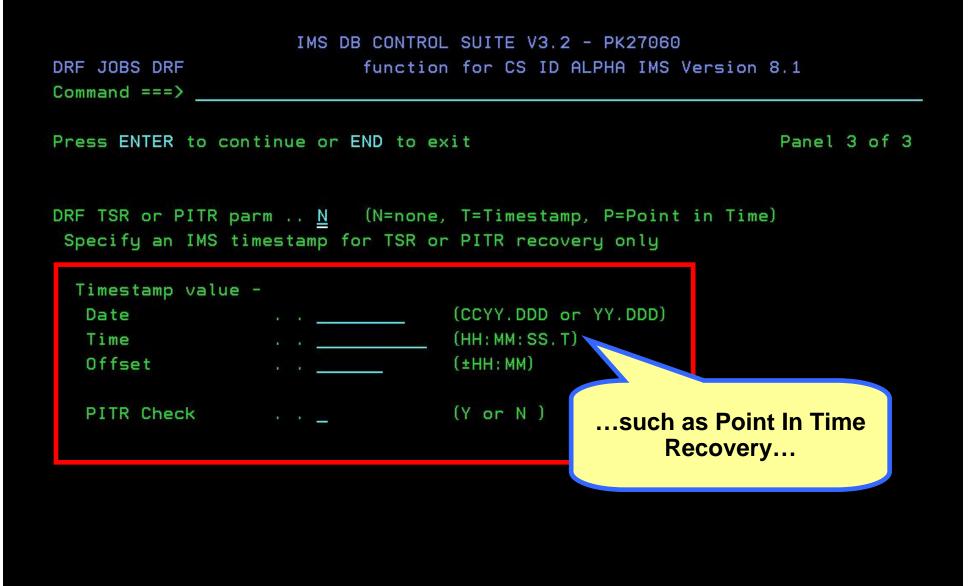

Help Panel IMS DB CONTROL SUITE V3.2 - PK2706 COMMAND ===>

DRF TSR or PITR' parm

This value specifies the type of recovery to be performed.

TSR specifies that a timestamp recovery will be performed. Valid value is T . If used a timestamp must also be entered.

PITR specifies that a point-in-time recovery will be performed. Valid value is P . If used a timestamp must also be entered.

NO specifies that the recovery will not involve timestamps. Valid value is N . If used a timestamp is ignored.

Enter - Next Help Panel

Each panel in the Control Suite has context sensitive online Help to explain settings and parameters for various Job options, so Paul never has to reach for a thick Users Guide. IDLH3011

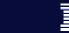

48

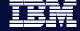

# Lack of Fast Path expertise

Paul's new to Fast Path and Fast Path support...with everything else he has to learn this is one area that he needs significant help with.

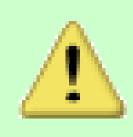

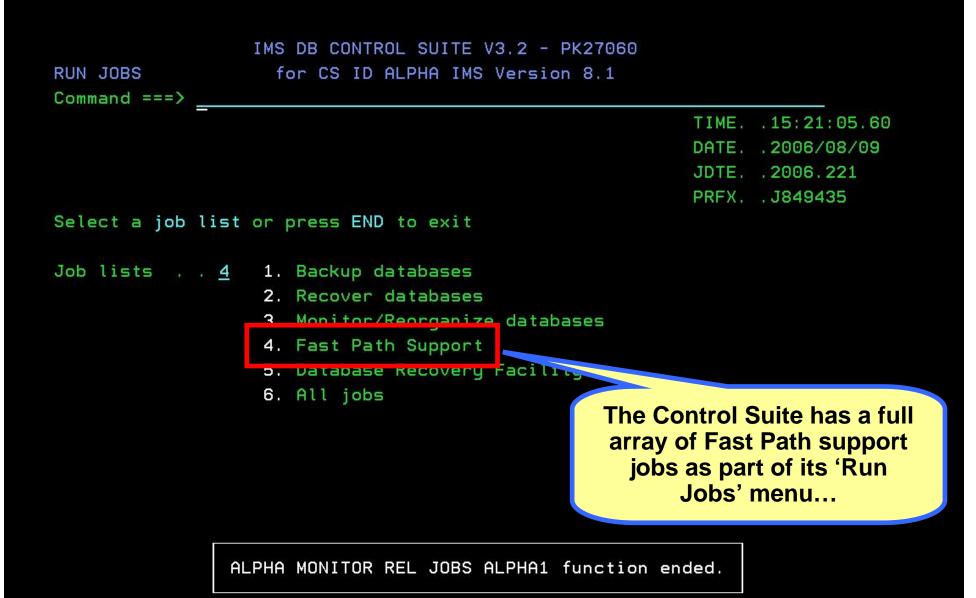

#### IMS DB CONTROL SUITE V3.2 - PK27060

FASTPATH Command ===> Function for CS ID FAST8 IMS Version 8.1

Press ENTER to continue or END to exit

PROCLIB Containing IFP PROC . . IMSVS.IMS8.PROCLIB

IFP Proc member . . FPUTIL

Fastpath Tools processing requires the use of a PROC for executing the Fast Path Utility Programs (IFP). Such a PROC can be modeled after the FPUTIL Procedure, which is supplied with IMS.

> A Fast Path Tools PROC is required, but you can easily tailor one after the FPUTIL **Procedure supplied with** IMS...

IMS DB CONTROL SUITE V3.2 - PK27060Row 1 from 2FASTPATHfunction for CS ID FAST8 IMS Version 8.1Command ===>

Press END to exit

FASTPATH DBDSGRP list

Enter F string on the ISPF command line to find a DBDSGRP, DBD/DDN/DSN, DBTYPE, CUSER or Description. Enter F by itself to redisplay the full table.

Select (S) Expansion of DBDSGRP (E)

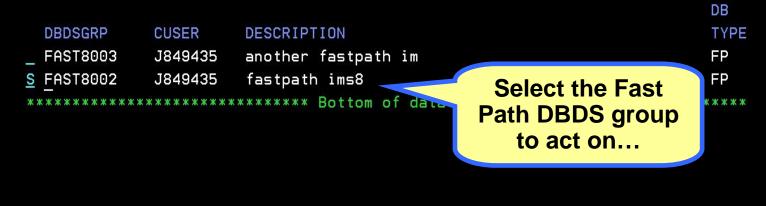

A

IMS DB CONTROL SUITE V3.2 - PK27060 Row 1 from 6 FASTPATH function for CS ID FAST8 IMS Version 8.1 Command ===> Press END to exit FASTPATH job list for DBDSGRP FAST8002 USERID for jobname . . <u>N</u> (Y or N) USERID jobname suffix Select (S) JOBNAME ALTNAME DESCRIPTION FP81COMP \_\_\_\_\_ DEDB Area Data Set Compare Utility (DBFUMMH0) FP81CREA \_\_\_\_\_ DEDB Area Data Set Create Utility (DBFUMRIO) FP81RORG \_\_\_\_\_ DEDB Direct Reorganization Utility (DBFUMDR0) <u>S</u> FP81INIT \_\_\_\_\_ DEDB Initialization Utility (DBFUMINO) DEDB Sequential Dependent Delete Utility (DBFUMDLO) FP81DLET DEDB Sequential Dependent Scan Utility (DBFUMSCO) FP81SCAN 

...and you are presented with a host of Fast Path jobs that you just select and submit...

```
IMS DB CONTROL SUITE V3.2 - PK27060Row 1 to 1 of 1FASTPATH FP INITFunction for CS ID FAST8 IMS Version 8.1Command ===>
```

```
Press ENTER to continue or END to exit
```

List of all available DBDs in DBDSGRP

```
Select One DBD(S)
If multiple are selected, only the first will be processed.
---- FP AREA ----
DBD
```

```
S DEDBJN21
```

| IMS DB CONTROL SUITE V3 |     |   |      |          |     |      |      |       |     |         |       |           |
|-------------------------|-----|---|------|----------|-----|------|------|-------|-----|---------|-------|-----------|
| STPATH<br>mmand         |     |   | F    | unction  | for | CS   | ID I | FAST8 | IMS | Version | 8.1   |           |
|                         |     | _ |      |          |     |      |      |       |     |         | TIME. | .15:12:52 |
| lect a                  | n O |   | to c | continue | or  | nres | e Fl | ND to | evi | ŧ       | DATE  | 2006/08/  |

Option: <u>A</u>

FA Co

Se

'I' Initialize Selective Areas

'A' Initialize All Areas for a DEBD

...such as a DEDB Initialization utility job... 44

21

JDTE. . 2006.233

#### <u>File Edit Edit\_Settings Menu Utilities Compilers Test Help</u>

```
SYS06233, T095524, RA000, J849435, R0144533
                                                Columns 00001 00072
EDIT
Command ===>
                                                   Scroll ===> PAGE
==MSG> -CAUTION- Profile changed to CAPS ON (from CAPS OFF) because the
==MSG>
              data does not contain any lower case characters.
000001 //FP81INIT JOB (J849435, 'IDIA, E241, 090, IDIA'), JONES, REGION=OM, CLASS=A,
000002 // USER=J849435, TIME= (1, 30), MSGCLASS=H, MSGLEVEL= (1, 1), NOTIFY=J849435
000003 //PROC JCLLIB ORDER=IMSVS.IMS8.PROCLIB
000004 //*MEMBER=IDLF011A
000006 //*
000007 //* DBFUMINO STEP - DEDB INITIALIZATION UTILITY
000008 //*
The JCL is generated
000010 //DBFUMINO EXEC PGM=DBFUMINO
                                          immediately and is good to
000011 //STEPLIB DD DISP=SHR, DSN=IMSVS.IMS810
                                           go, Paul can SUBmit it or
000012 //ACBLIB DD DISP=SHR, DSN=J849435. FPIVF
                                           save it for later...all done!
000013 //SYSPRINT DD SYSOUT=*
000014 //CONTROL DD *
000015 ALL
000016 //DB21AR11 DD DSN=J849435.FPIVP8.DB21AR11.
000017 //
         UNIT=SYSALLDA,
```

A

### **RECON** Maintenance with the Control Suite

56

- With the RECON Maintenance option, DBRC management has never been more efficient...
  - Enhanced DBRC Interface in v3.2

nformation On Demand

- All DBRC functions are supported
- Can be used when no DBDSGRPs are defined
- Includes creation and manipulation of BKOUT and SG records
- Adds DELETE of RECOV and REORG records
- Utility function to list all DB Exception information
- Context sensitive help on all panels
  - When cursor is on a field and the user hits PF1
  - No more struggling with complex DBRC syntax

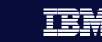

57

# Lack of DBRC knowledge

Paul's is a DBRC shop, but he is still very new to the complex DBRC command syntax. He is finding RECON maintenance very time consuming and error prone.

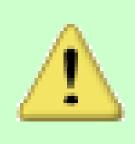

#### IMS DB CONTROL SUITE V3.2 - PK27060 for CS ID ALPHA IMS Version 8.1

Command ===>

TIME. .15:25:31.63 DATE. .2006/08/09 JDTE. .2006.221 PRFX. .J849435

Select a task or press END to exit

Tasks . . <u>3</u> 1. Set up environment
2. Run jobs
3. Maintain RECON
4. Perform library integrity
5. ISPF links to other IMS t

6. System administration

ALPHA RUN JOBS function ended.

#### IMS DB CONTROL SUITE V3.2 - PK27060

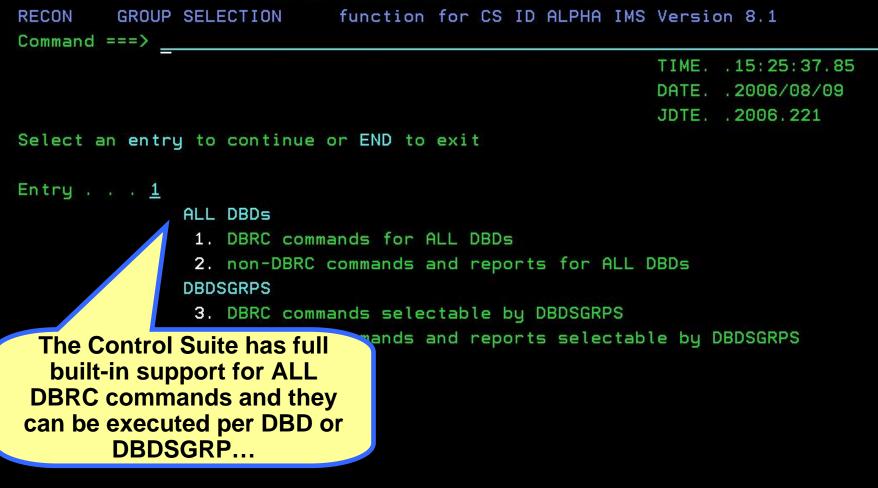

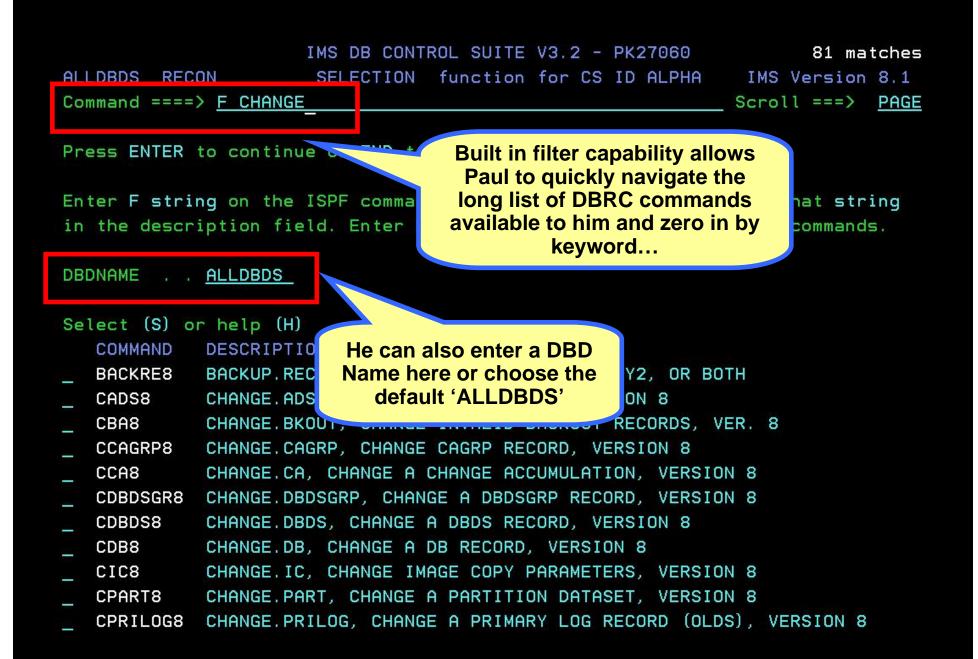

|               | IMS DB CONTROL SUITE V3.2 - PK27060 | 20 matches                |
|---------------|-------------------------------------|---------------------------|
| ALLDBDS RECON | SELECTION function for CS ID ALPHA  | IMS Version 8.1           |
| Command ====> |                                     | _ Scroll ===> <u>PAGE</u> |

Press ENTER to continue or END to exit

Enter F string on the ISPF command line to display commands with that string in the description field. Enter F without a string to display all commands.

DBDNAME . . ALLDBDS

| Se     | lect (S) o | r help (H)    |                             |                       |
|--------|------------|---------------|-----------------------------|-----------------------|
|        | COMMAND    | DESCRIPTION   |                             |                       |
| _      | CADS8      | CHANGE . ADO  |                             | ION 8                 |
|        | CBA8       | CHANGE.       | After filtering on          | RECORDS, VER. 8       |
| 114750 | CCAGRP8    | CHANGE.       | 'Change' commands,          | RSION 8               |
| -      | CCA8       | CHANGE        | let's select a 'Change      | DN, VERSION 8         |
|        | CDBDSGR8   | CHP           | DB' command                 | RD, VERSION 8         |
| _      | CDBDS8     | NGE. D.       | -                           | RSION 8               |
| S      | CDB8       | CHANGE.DB,    | CHANGE A DB RECORD, VERSIC  | )N 8                  |
| -      | CIC8       | CHANGE.IC,    | CHANGE IMAGE COPY PARAMETE  | RS, VERSION 8         |
| -      | CPART8     | CHANGE . PART | , CHANGE A PARTITION DATAS  | ET, VERSION 8         |
|        | CPRILOG8   | CHANGE.PRIL   | .OG, CHANGE A PRIMARY LOG R | ECORD (OLDS), VERSION |
| -      | CPRIRLD8   | CHANGE, PRIL  | OG, CHANGE A PRIMARY LOG R  | ECORD (RLDS), VERSION |

8 8

Press ENTER to continue or END to exit

Enter F string on the ISPF command line to display rows with string in them.

Select (S) or (G) TYPE DBNAME SHR PT DDN DSNAME CMDINUD1 THE 2 SMPINVP1 IMS З SMPINV1P J849435. TEST8. SMPINV1P. SHISAM. KSDS SMPURDP1 IMS \*\*NULL\*\* \*\*NULL\*\* З SMPORDP1 IMS з SMPORD1P J849435. TEST8. SMPORD1P. HIDAM. OSAM IMS З WL\*\* \*\*NULL\*\* SMPORDX1 3 SMPORDX1 IMS 📉 HIDAM. INDEX The 'ALLDBDS' default means at some SMPORDY1 IMS point all DBDs available to you are IMS SMPORDY1 SECINDEX presented for you to choose SMPORDY2 IMS from...again Filter capability is SMPORDY2 IMS SECINDEX available to help you. SMPPAYP1 IMS 3 IMS SMPPAY1P J849435. TEST8. SMPPAY1P. HDAM. ESDS SMPPAYP1 3 SMPPAYY1 IMS 3 \*\*NULL\*\* \*\*NULL\*\* SMPPAY1Y J849435. TEST8. SMPPAY1Y. SECINDEX SMPPAYY1 IMS 3

#### IMS DB CONTROL SUITE V3.2 - PK27060

RECON CHANGE DB RECORD function for CS ID ALPHA IMS Version 8.1 Command ===>

Press ENTER to continue or END to exit

DBNAMEDDNAMETYPEDSNAMESMPINVP1SMPINV1PIMSJ849435.TEST8.SMPINV1P.SHISAM.KSDS

| NOAUTH/AUTH .   |  | <br>(Optional) |
|-----------------|--|----------------|
| TYPEIMS/TYPEFP. |  | <br>(Optional) |
| BACKOUT/NOBACK. |  |                |
| Val(1-99) .     |  | (Must be s     |
| SSID(name) .    |  | (Must be s     |
| READOFF/READON. |  | (Optional)     |
| Sharelvl(0-3) . |  |                |
| NOICREQ/ICREQ . |  | <br>(Optional) |
| UNAUTH .        |  | <br>(Optional) |
| ACTIVE/TRACKING |  | <br>(Only allo |
|                 |  |                |

| (optional)          |                      |
|---------------------|----------------------|
| (Optional)          |                      |
| (Optional)          |                      |
| (Must be specified  | if BACKOUT specified |
| (Must be specified  | if BACKOUT or UNAUTH |
| (Optional)          |                      |
| (Optional)          |                      |
| (Optional)          |                      |
| (Optional)          |                      |
| (Only allowed if UN | NAUTH specified)     |

Every parameter associated with this DBRC command is presented here in an interactive ISPF panel to be set without needing to remember syntax... Help Panel COMMAND ===>

DBD('cont) ALL And of course online Help is always available to explain parameters to Paul more fully so he understands the selections he is making...

IDLRH297

Specifies that you are changing all the databases registered in RECON.

If any of the DBs are HALDB masters or partitions, and you have specified any of the restricted parameters (for example, the PINIT or NOPINIT parameters), a warning message is issued and command processing continues.

#### AUTH NOAUTH

Mutually exclusive, optional parameters you use to specify whether the database is authorized to participate in data sharing.

IMS DB CC

#### AUTH

Indicates that authorization processing for data sharing is considered for the database.

#### NOAUTH

Indicates that authorization processing for data sharing is prohibited for the database.

Enter - Next Help Panel

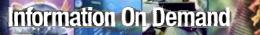

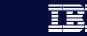

65

Cumbersome selection and execution of DBRC commands

Paul needs a way to submit DBRC commands interactively with some hand holding along the way...

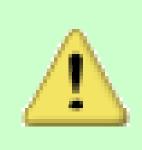

#### IMS DB CONTROL SUITE V3.2 - PK27060

RECON CHANGE DB RECORD function for CS ID ALPHA IMS Version 8.1 Command ===>

#### Press ENTER to continue or END to exit

DBNAMEDDNAMETYPEDSNAMESMPINVP1SMPINV1PIMSJ849435.TEST8.SMPINV1P.SHISAM.KSDS

| T or UNAUTH) |
|--------------|
| T specified) |
|              |
|              |
|              |
|              |

#### <u>F</u>ile <u>E</u>dit E<u>d</u>it\_Settings <u>M</u>enu <u>U</u>tilities <u>C</u>ompilers <u>T</u>est <u>H</u>elp

```
J849435. ALPHA. SYSIN. SYSIN
                                        Columns 00001 00072
EDIT
Command ===>
                                          Scroll ===> PAGE
000001 CHANGE.DB +
000002
      SHARELVL(2) +
000003 DBD (SMPINVP1)
                     ****** ***********************
                     First, of course he can review
                     the command to double check
                     his changes and confirm before
                           submitting...
```

IDLR306: IDLRCHAN - Press END to be prompted to execute these commands.

#### IMS DB CONTROL SUITE V3.2 - PK27060

RECON CONFIRMATION PANEL function for CS ID ALPHA IMS Version 8.1 Command ===>

Press ENTER to continue or END to exit

Enter Y to confirm action or N to cancel action . .  $\underline{Y}$  (Y or N)

Entering 'Y' here submits his command and he's done...no need to ever struggle with complex DBRC syntax or learning DBRC commands ever again!

# Library Integrity insurance with DBCS

- The Database Control Suite integrates with IBM's IMS Library Integrity Utilities (LIU)...
  - Helps manage IMS ACB, PSB, and DBD libraries.
  - Supports IMS Versions 6, 7, and 8.
  - Includes DBD/PSB/ACB Compare, DBD/PSB/ACB Reversal, and DBD/PSB/ACB Mapper.

69

- Provides a Consistency Checker, which verifies that the associated ACB is created in the ACB Library and that the online database definition was created in the MODBLKS.
- Provides an Integrity Checker, which helps to protect your databases from data integrity exposures such as a batch program using a test DBD to update a production database, or a batch program using a new DBD before the database is reorganized with the new DBD.

### Information On Demand

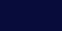

70

TBM

### Using IBM's Library Integrity Utilities

As part of his many maintenance tasks, Paul is expected to use IBM's Library Integrity Utilities...a powerful tool but one with a learning curve, he needs a smooth way to access and use this tool effectively.

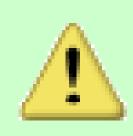

The full list of Library Integrity Utility functions are available to IMS DB CONTROL SUITE V: you through the Control Suite LIBRARY INTEGRITY function for CS ID ALPHA using an easy-to-use ISPF front end...

Select a subtask to continue or END to exit

2.

3.

5.

6.

1. DBD Functions

Subtask .

Command ===>

- Compare/Map/Reverse DBDGEN Compress

- 4. PSB Functions - Compare/Map/Reverse PSBGEN Compress
- 7. ACB Functions - Compare/Map/Reverse ACBGEN 8. 9. Compress 10. ACBlib Analyzer
- 11. Other functions Consistency Checker 12. - Set up Integrity Checker

### IMS DB CONTROL SUITE V3.2 - PK27060 LIBRARY DBD FUNC function for CS ID ALPHA IMS Version 8.1 Command ===> TIME. .15:31:58.65 DATE. .2006/08/09 JDTE. .2006.221 Select a subtask to continue or END to exit Subtask . . <u>3</u> 1. Compare IMS Components 2. Map IMS Components

Reverse IMS Components

|         |        | IMS DB   | CONTROL SUITE V3.2 - PK27060    | 9 n |
|---------|--------|----------|---------------------------------|-----|
| LIBRARY | REVDBD | function | for CS ID ALPHA IMS Version 8.1 |     |
| Command | ===>   |          |                                 |     |

natches

Press END to exit

DBD REVERSAL DBDLIB J849435. TEST8. DBDLIB

DBDLIB member name filter . .

Select (S) one name from the DBD list and press ENTER to process REVERSAL or edit the DBDLIB name and press ENTER for a new DBD list

DBDNAME

- SMPINVP1
- S SMPORDP1
- SMPORDX1
- SMPORDY1
- SMPORDY2
- SMPPAYP1
- SMPPAYY1
- SMPSUPP1
- SMPSUPX1
- SMPTABP1

The consistent layout and interaction of these panels gives it the same look and feel of all the other Control Suite functions.

# LIBRARY REVDBD function for CS ID ALPHA IMS Version 8.1 Command ===>

### Press ENTER to continue or END to exit

Member name..SMPORDP1Library data set name..J849435.TEST8.DBDLIB

### Control Statements Requested

| LIST    |  | <u>Y</u> |
|---------|--|----------|
| DECODE  |  | <u>Y</u> |
| XREF    |  | N        |
| DDNAMES |  | N        |
| PROCOPT |  | N        |

(Y or N) (Y or N) (Y or N) (Y or N) (Y or N)

> Simply select the Control Statements you want to request for the DBD Reversal...

LIBRARY REVDBD SELECTIO function for CS ID ALPHA IMS Version 8.1
Command ===>

Press ENTER to continue or END to exit

TIME. .15:37:18.80 DATE. .2006/08/09 JDTE. .2006.221

# Select (S) or print (P) a file

- \_ 'J849435.REVDBD.SMPORDP1.SYSPRINT'
- \_ 'J849435.REVDBD.SMPORDP1.SYSOUT'
- S 'J849435. REVDBD. DBDSRC'
- -

# <u>Menu Functions Utilities Help</u>

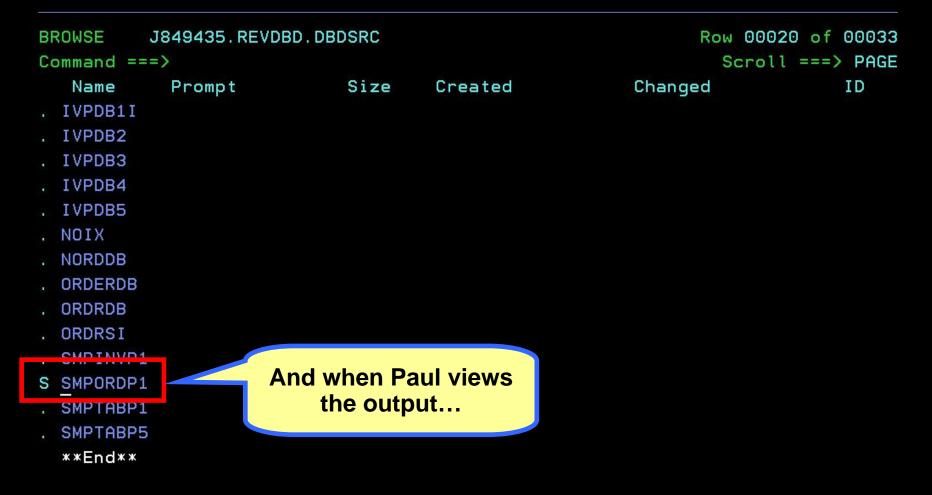

### <u>Menu Utilities Compilers Help</u>

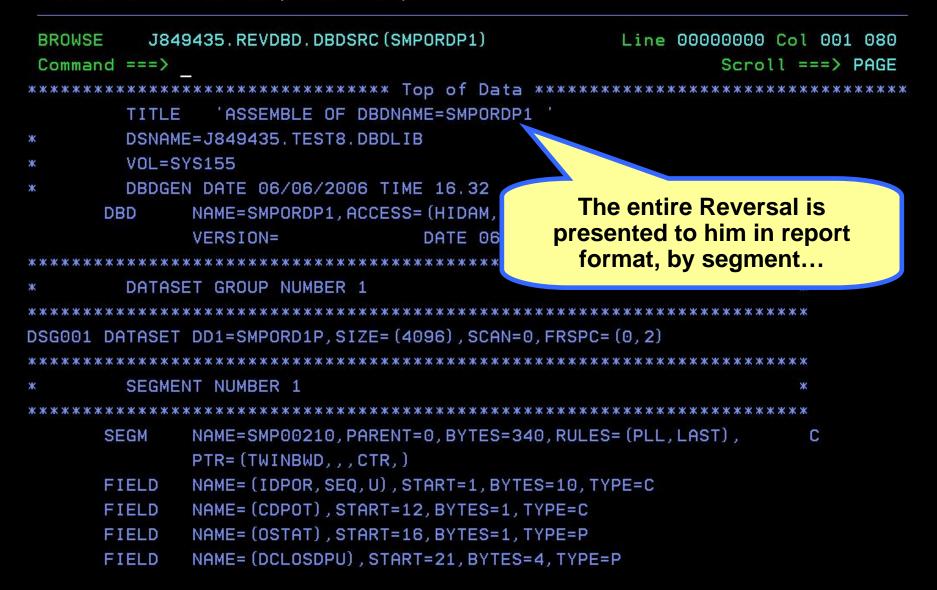

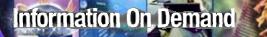

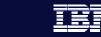

78

# Maintaining your Database Control Suite

 With the DBCS's System Administration function, maintaining your Control Suite, migrating to a new version, and diagnosing potential problems (including capturing trace information) has never been simpler... Information On Demand

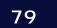

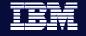

# Protecting his work

Paul's expected to save and protect the work he does with the Database Control Suite so others can pick up where he left off or quickly troubleshoot an issue with IBM Support if needed.

# IMS DB CONTROL SUITE V3.2 - PK27060 SYSADMIN function for CS ID ALPHA IMS Version 8.1 Command ===> TIME. .15:38:45.58 DATE 2006/08/09

DATE. .2006/08/09 JDTE. .2006.221

Select a Control Suite administration task to continue or END to exit

| Subtask |  | 3 | 1. | Backup    | table   | data   | set     |  |
|---------|--|---|----|-----------|---------|--------|---------|--|
|         |  |   | 2  | Perceller | t table | a dat. | a track |  |

- Z. Recover table data
- 3. Diagnosis
- 4. Update table data set af

The Administration tasks of the Control Suite allow Paul to diagnosis any problems with IBM Support quickly and efficiently, as well as backup his Control Suite tables...

Function . . <u>3</u> 1. Set Debugging Options

- 2. Sustem Information
  - 3. Tool Library Apar Information

DIAGNOSIS FOR TOOL LIBRARIES function for CS ID ALPHA IMS Version 8.1 Command ===>

Select (S) to continue or END to exit

- <u>S</u> HPIC/ICE Image Copy Extensions
- High Performance Unload
- \_ High Performance Load
- \_ IMS Parallel Reorg
- \_ High Performance Ptr. Checker
- \_ Library Integrity Utilities
- \_ Fast Path Basic Tools

IMSTOOL.HPIC41.FAB.SHPSLMD0 IMSTOOL.HPUL.FAB.SHPSLMD0 IMSTOOL.HPLD21.FAB.SHPSLMD0 IMSTOOL.IPR21.SHPSLMD0 IMSTOOL.HPPC21.HPS.SHPSLMD0 DBTMAIN.LIU110.SHPSLMD0 IMSTOOL.FPBV1R2.D060702.SFABLMD0

These diagnosis and support functions are not only useful for the Control Suite, but are also integrated and available for all the other IMS Tools installed...

# <u>Menu U</u>tilities <u>C</u>ompilers <u>H</u>elp

| BROWSE<br>Command === | J849435.ALPHA.<br>=> | Line         | Line 00000000 Col 001 080<br>Scroll ===> PAGE |            |          |                           |
|-----------------------|----------------------|--------------|-----------------------------------------------|------------|----------|---------------------------|
| IMS HIGH PE           | RFORMANCE IMAG       | GE COPY - DI | AGNOSTIC f                                    |            |          | -E APAR STA<br>9/2006 TIM |
| MODULE LIBR           | ARY : IMSTOOL.       | HPIC41.FAB.  | SHPSLMDO                                      |            |          |                           |
| MODULE                | ALIAS-OF             | CSECT        | APAR                                          | APAR       | CSECT    | APAR                      |
| NAME                  |                      | NAME         | NUMBER                                        | FIX-DATE   | NAME     | NUMBER                    |
| FABJACHK              |                      | FABJACHK     | PK11605                                       | 03/08/2006 |          |                           |
| FABJAPIB              |                      | FABJAPIB     | BASE-05                                       | 04/30/2005 |          |                           |
| FABJAPIM              |                      | FABJMSGP     | PK28092                                       | 07/14/2006 | FABJAPIM | PK23423                   |
|                       |                      | FABJDATE     | PK09541                                       | 03/08/2006 | FABJRPTO | PK26299                   |
|                       |                      | FABJCTCV     | PK26299                                       | 06/18/2006 | FABJCZCV | PK26299                   |
|                       |                      | FABJTERM     | PK23423                                       | 07/04/2006 | FABJCP40 | PK11605                   |
|                       |                      | FABJCP4S     | PK11605                                       | 03/08/2006 |          |                           |
| FABJAPIS              |                      | FABJAPIS     | PK11605                                       | 03/08/2006 |          |                           |
| FABJATRC              |                      | FABJATRC     | PK26299                                       | 06/18/2006 | ATRCSTAE | *****                     |
| FABJCMP1              |                      | FABJCMP1     | PK28092                                       | 07/14/2006 |          |                           |
| FABJCMP2              |                      | FABJCMP2     | PK28092                                       | 07/14/2006 |          |                           |

84

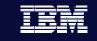

# Summary

nformation On Demand

- If your role includes any aspect of IMS DB management, then IMS Database Control Suite Version 3.2 will make your life easier and more productive, giving you more time to spend on application and business matters
- Version 3.2 provides higher performance, easier setup, enhanced usability, and even richer function than ever before
- Additionally, it provides user friendly access to all the functions of DBRC via an intuitive ISP interface

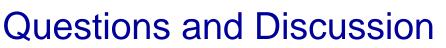

- Thank you for your time!
- jsacco@us.ibm.com to contact me
- IMS Database Control Suite v3.2
  - Product number 5655-L08
  - <u>http://www.ibm.com/software/data/db2imstools/imstools/i</u> <u>msdbcntrlsuite.html</u>

85